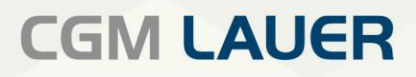

Apothekenlösungen

# ANLEITUNG

## Passwortänderung für die Fernwartung Netsupport

Version 1| 30. Dezember 2021

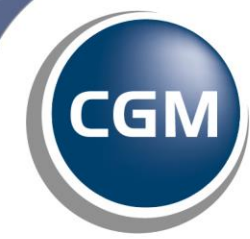

CompuGroup<br>Medical

**Per Klick gewünschten**

### **INHALTSVERZEICHNIS**

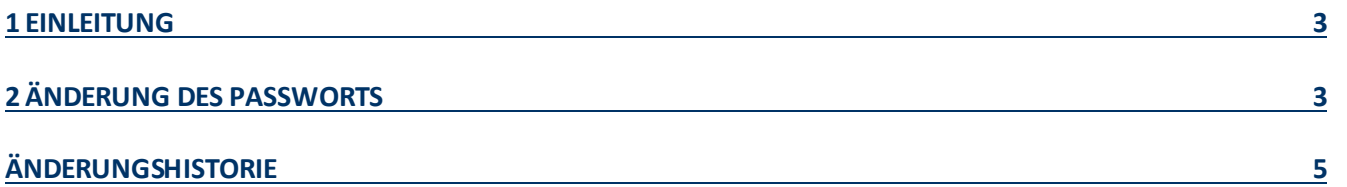

Aus Gründen der Lesbarkeit wird bei Personenbezeichnungen in diesem Dokument die männliche Form gewählt. Die Angaben beziehen sich selbstverständlich auf Angehörige aller Geschlechter.

Die in den Beispielen und Screenshots verwendeten Personennamen und sonstigen Daten sind frei erfunden. Ähnlichkeiten mit realen Namen und Daten sind zufällig und nicht beabsichtigt, soweit nichts anderes angegeben ist.

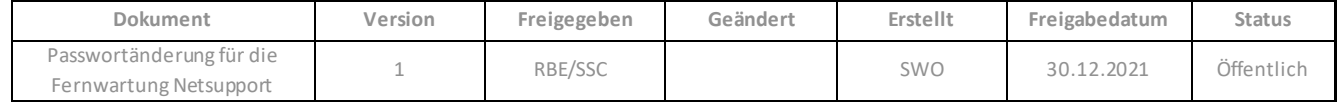

#### <span id="page-2-0"></span>**1 Einleitung**

Im Zuge unserer aktuellen Sicherheitsvorkehrungen bitten wir Sie Ihr Passwort für die Fernwartung*Netsupport* auf dem Server zu aktualisieren.

Bitte beachten Sie, dass in der aktuellen Situation ausschließlich *Anydesk* als Fernwartungslösung eingesetzt werden kann und eine schnellstmögliche Änderung des Passworts dem präventiven Schutz des Apotheken Systems dient.

#### <span id="page-2-1"></span>**2 Änderung des Passworts**

Bitte beachten Sie, dass die Passwortänderung ausschließlich auf dem Server und nicht auf dem Client möglich ist. Beim Versuch der Änderung auf dem Client werden sie durch folgendes Fenster darauf hingewiesen auf den Server zu wechseln.

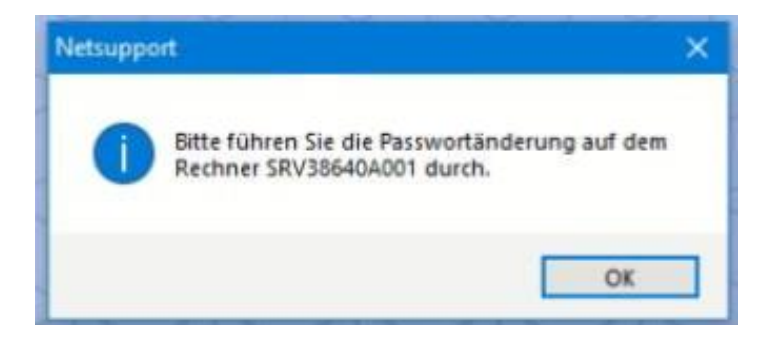

Starten sie auf dem Server die Fernwartung *Netsupport* und wählen im Dialog die Schaltfläche "*Ändern*".

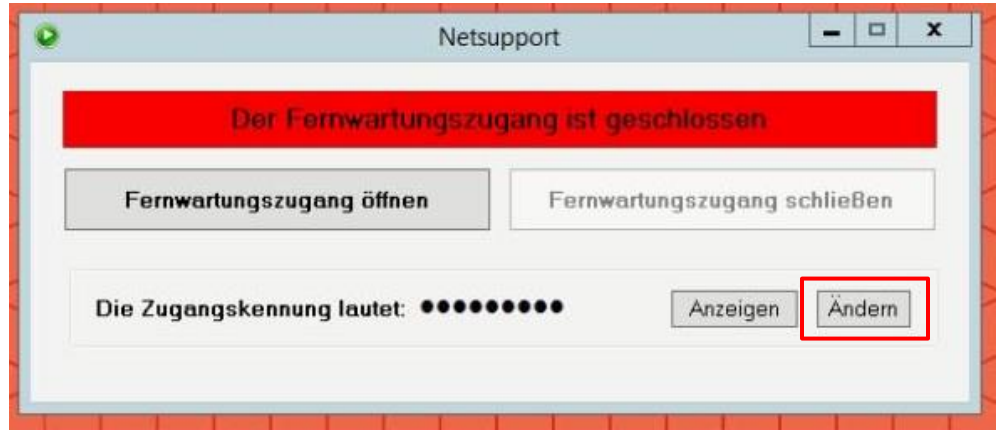

Tragen Sie nun in beiden Textfeldern Ihr neues Passwort ein. Bitte beachten Sie, dass das Kennwort 8-16 Zeichen betragen muss[. Unter diesem Link](https://www.bsi.bund.de/DE/Themen/Verbraucherinnen-und-Verbraucher/Informationen-und-Empfehlungen/Cyber-Sicherheitsempfehlungen/Accountschutz/Sichere-Passwoerter-erstellen/sichere-passwoerter-erstellen_node.html) erhalten Sie weiterführende Informationen vom Bundesamt für Sicherheit und Informationstechnik für die Erstellung eines sicheren Passworts. Speichern Sie ihre Eingabe mit der Schaltfläche "*Übernehmen*". Ihr neues Kennwort ist fortan im gesamten Netzwerk gültig.

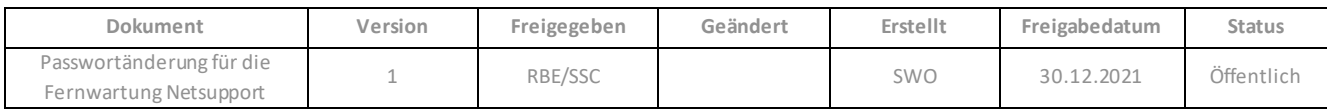

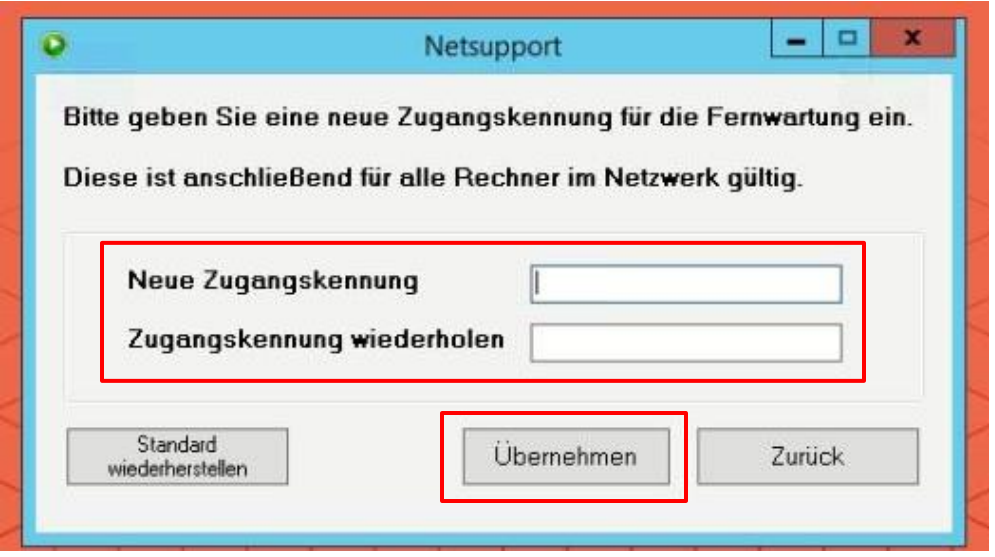

Um einem CGM Lauer Mitarbeiter den Zugang zur *Netsupport* Fernwartung zu ermöglichen, muss dem Mitarbeiter dieses selbst vergebene Passwort mitgeteilt werden. Sollte das Passwort in der Apotheke nicht bekannt sein, kann das Passwort über den Button "*Anzeigen*" im Klartext eingeblendet werden. Das Passwort kann beliebig oft geändert werden.

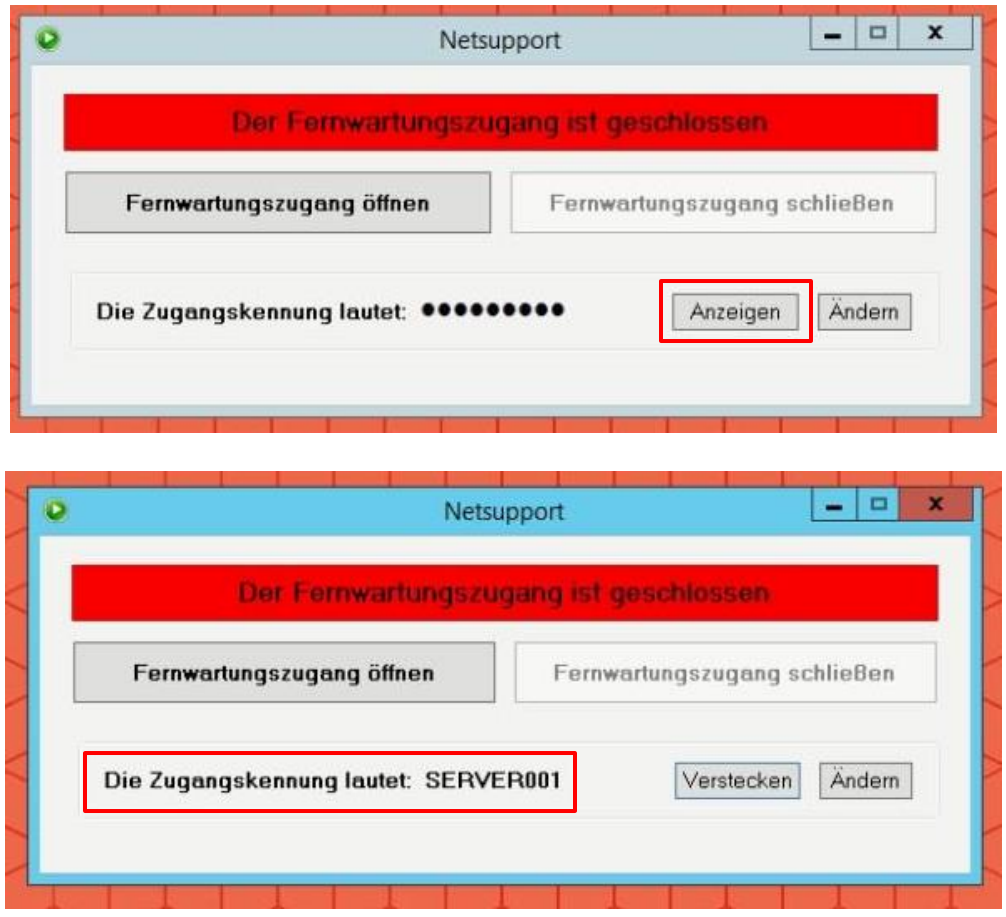

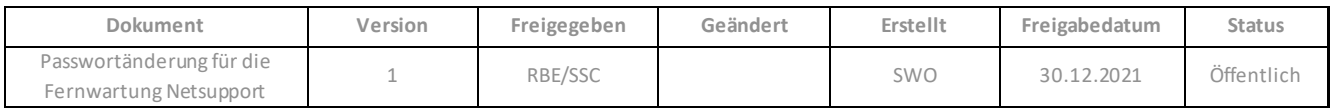

## <span id="page-4-0"></span>**ÄNDERUNGSHISTORIE**

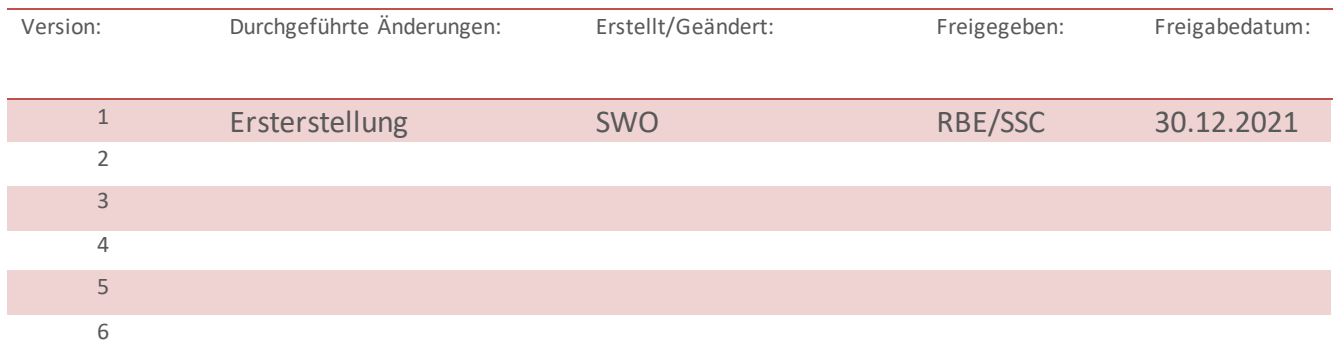

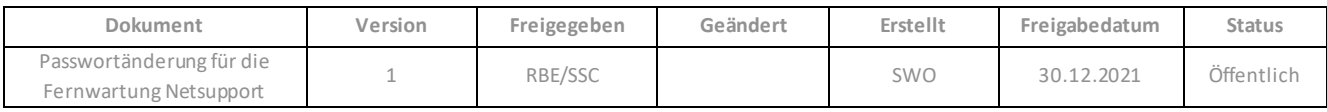

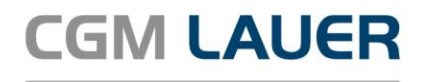

Apothekenlösungen

#### **LAUER-FISCHER GmbH**

Dr.-Mack-Straße 95 90762 Fürth T +49 (0) 911 7432-0 F +49 (0) 911 7432-100 info.lauer@cgm.com

cgm.com/lauer

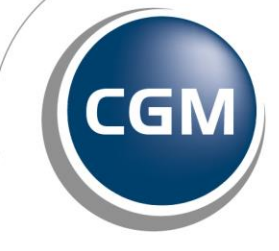

CompuGroup<br>Medical

Überreicht durch: